### **ATD150 Display Symbol Reference**

- Threat is above
- Threat is below
- П Feet
- Threat is closing in altitude Ĥ.

Transition symbol between

Ground Mode and Enroute

of Approach Mode

on altitude

off altitude

Traffic 1:30

Traffic 4:30

Traffic 7:30

Traffic 10:30

Traffic Alert

 $1700<sub>π</sub>$ 

DATA

SRCHNG.G

**TRML** 

 $\frac{\blacktriangle}{\blacktriangledown}$ ma **MLITE**  $\mathbb{M}$ 

**FNRT** 

**STD** 

Altitude Alert active.

Altitude Alert active.

Traffic 12 o'clock

Traffic 3 o'clock

Traffic 6 o'clock

Traffic 9 o'clock

Symbol indicating activation

ъ.

M

↑

л

÷

۸,

- Threat is parting in altitude ٠
- м Mute activated
- 첧 Nautical Miles
- т TRML (Terminal) Mode selected
- S. STD (Standard) mode selected
- E. ENRT (Enroute) mode selected
- G Ground Mode activated
- ш Unrestricted Mode selected
- ÷ Additional threat
- Additional threat has been 88 selected for display
- $\rightarrow$ Chevrons indicate an adjustable parameter

## **SYSTEM SELF TEST**

#### Press the DATA and ENRT buttons

simultaneously. The following is displayed:

**1)** Testing Remote.

**2)** The Annunciator light illuminates (if installed) and the word "testing" is generated in the audio system.

- **3)** SYS CHK: OK
- **4)** XMT CHK: OK
- **5)** Testing Display.

**6)** The Traffic Display then displays the software versions.

If there is a fault indication, do not use the TAS600 Series System data.

Caution: The TAS600 Series System does not monitor for TAs or display intruder information during the Test function.

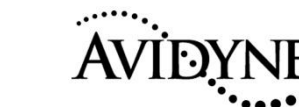

# **ATD150**

½ 3-ATI Traffic Display for TAS600 Series Traffic Advisory System

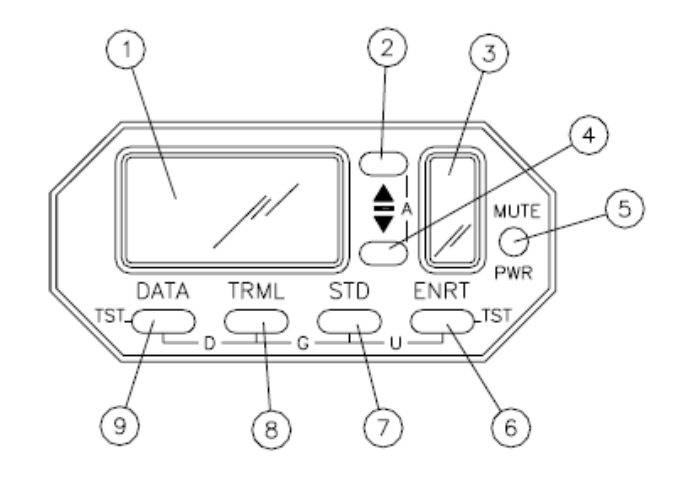

**1) MAIN WINDOW**: Used to indicate information about intruders. The right-most cell in the bottom row is called the mode cell. **2) UP BUTTON**: Used for data entry ; also to display information about

secondary intruders.

**3) STATUS WINDOW**: Contains 4 LED cells in a vertical configuration, to indicate the presence of secondary and tertiary intruders, the status of the altitude alerting function, and Audio Mute **4) DOWN BUTTON**: This button is used for data entry and user programming; it is also used to display information about tertiary intruders.

**5) POWER/MUTE BUTTON**: Push-on, pull-off button for controlling power to the TAS600 Series System. Also, momentarily touching this button stops announcement of the current scheduled advisories. The Power/Mute button is not used for traffic updates.

**6) ENRT BUTTON**: Used to set the Proximate Airspace Volume to the pre-selected Enroute range and values.

**7) STD BUTTON**: Used to set the Proximate Airspace Volume to the pre- selected Standard range and values.

**8) TRML BUTTON:** Used to set the Proximate Airspace Volume to the pre- selected Terminal range and values.

**9) DATA BUTTON**: Used to display the MSL altitude and N-number (for U.S. registered Mode-S aircraft) of the intruder that is displayed in the main window.

Pressing the Data button twice in quick succession provides an audible update of traffic alerts.

# **Monitoring Traffic (Example)**

- **1)** Monitoring the Proximate Airspace
- **2)** Aircraft altitude
- **3)** Self-Test Cursor **4)** Mode indicator (indicating
- the Enroute Proximity Airspace Volume) **5)** Adjusts parameters, barometric pressure (altimeter setting);

⋒

 and Altitude Alert (up & down) – Press & Hold both buttons to engage Altitude Alerter

1`2000π

 $\mathop{\mathsf{S}}\nolimits$  R C H N G

∠°⊃

 $+300$   $\sqrt{2}$ 

**TRML** 

**STD** 

TRML

DATA

 $\triangleq$ 

El

**STD** 

MUTE

PWR

м

ENRT

Ŧ

**ENRT** 

MUTE

G

**PWR** 

6

- **6)** "A" Altitude Alert engaged
- **7)** "M" displayed when audible alerts are disabled (muted)
- **8)** Mutes current audible announcements; push/pull for on/off. Also used to switch between millibars or inches for the TAS600 Series System altimeter setting adjustments
- **9)** Used to select Proximate airspace volume, and for initiating barometric pressure adjustment prior to using the up and down buttons

## **Intruder Acquisition (Example)**

- 1) Intruder's range is 2.1 Miles and about 2 O'Clock position
- **2)** The Intruder is a Traffic Alert, 300 feet above, converging in altitude
- **3)** Mode indicator (Terminal selected)
- **4)** Up button used to show secondary intruder and the Down button is used to show a third level intruder

൫

DATA

- **5)** Secondary and tertiary intruders
- **6)** Mutes audible alerts; push/pull for on/off
- **7)** Used to select Proximate Airspace size
- **8)** Press for additional intruder data Double-press for audible update of Traffic Alerts

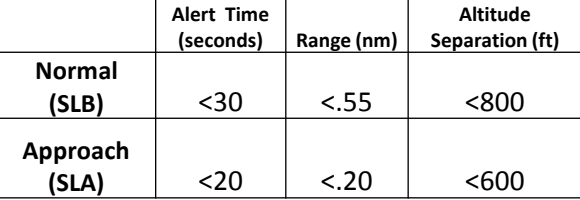

**In Approach Mode, the Sensitivity Level changes from SLB to SLA** 

**Ground Mode** - TAS system automatically starts up in Ground Mode. Or you can enter Ground Mode by pressing TRML and STD simultaneously. "G" in the lower right corner indicates Ground Mode.

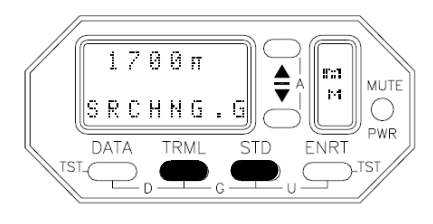

In Ground Mode, TAS monitors for TAs and proximity alerts. All tones are muted ("M" is annunciated) and any aircraft targets on the ground are not displayed. TAS system automatically switches from Ground Mode to Departure Mode when the aircraft climbs above 400 feet AGL., and the mode symbol changes to "Dp", indicating departure transition.

**Unrestricted Mode** - Pressing the STD and ENRT buttons engages the Unrestricted Mode. This function is indicated by -U- on the Traffic Display faceplate.

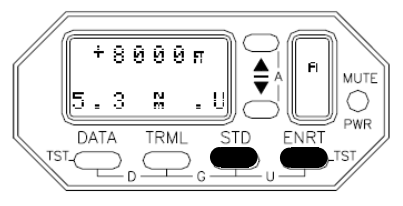

Unrestricted Mode enlarges the monitored airspace to display intruders to the maximum Proximity Alert Volume. Aircraft detected within the unrestricted airspace limit are then designated as Proximate Advisories

**Approach Mode** - Pressing the MUTE and TRML buttons engages the Approach Mode. This function is indicated by -AP- on the Traffic Display.

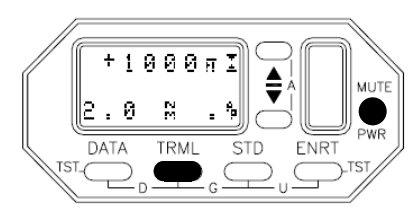

Approach Mode eliminates intruder announcements caused by aircraft on the ground host aircraft approaches the ground. Upon landing, the TAS600 automatically switches back to Ground Mode.

## **Data**

Pressing the DATA button when an intruder is shown displays the MSL altitude of the intruder.

When a Mode-S intruder is acquired, the N-number of U.S. registered Mode S aircraft can be displayed.

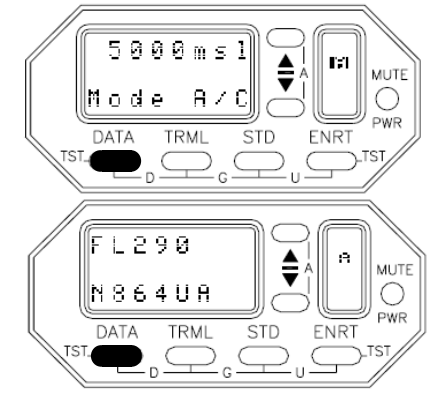